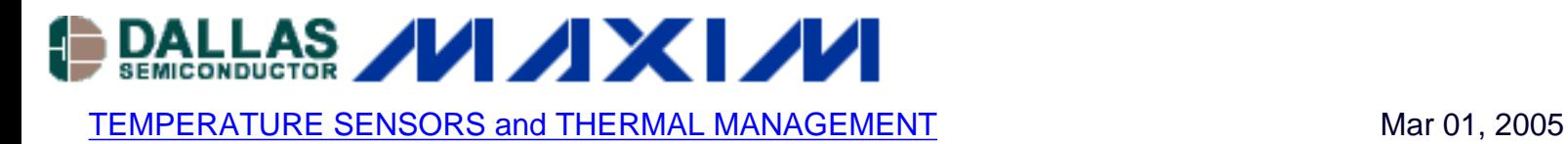

## **App Note 3489: Installing the DS9123O USB Adapter on Windows® 98**

*To use the DS9123O USB adapter on a Windows 98 PC with the evaluation kits for the battery-management and thermal products, the user must install the required drivers. This application note steps the user through that procedure.*

Installing the DS9123O USB adapter onto a PC running Windows 98 is quick and easy. When the DS9123O is first plugged into the USB port of the PC, Windows will automatically detect the device and launch the Add New Hardware Wizard.

The DS9123O is designed to look like a USB human interface device (i.e., like a keyboard or mouse) to Windows. The drivers required for the DS9123O, therefore, already exist on the PC. Consequently, it is just a matter of finding and installing the drivers appropriate for the DS9123O USB adapter.

When Windows launches the Add New Hardware Wizard, simply follow the steps through the driver installation. On the first screen, click the Next button to begin the process.

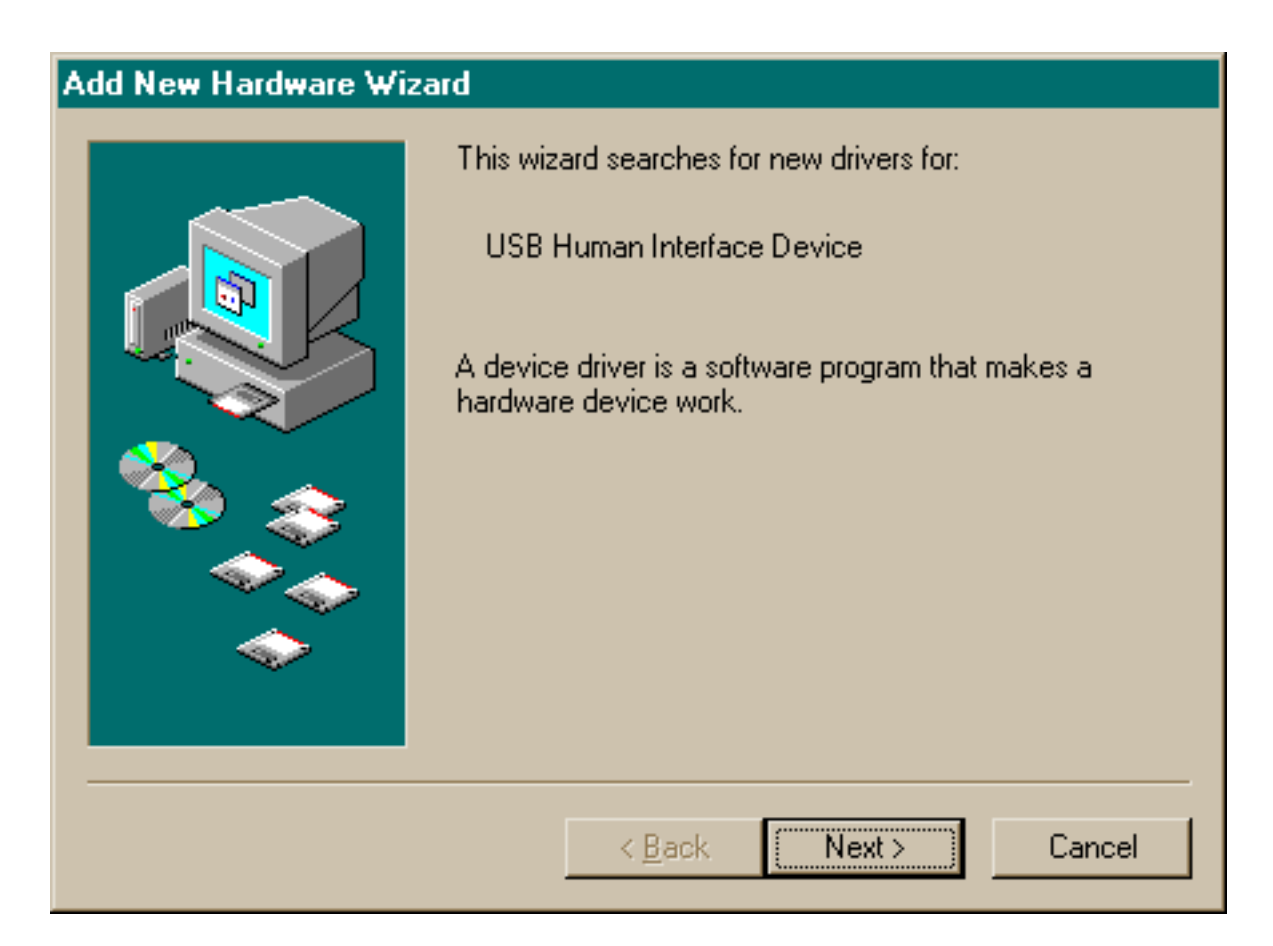

It is recommended that you all allow Windows to search for the best driver for the DS9123O. Select "Search for the best drive for your device" and click the Next button.

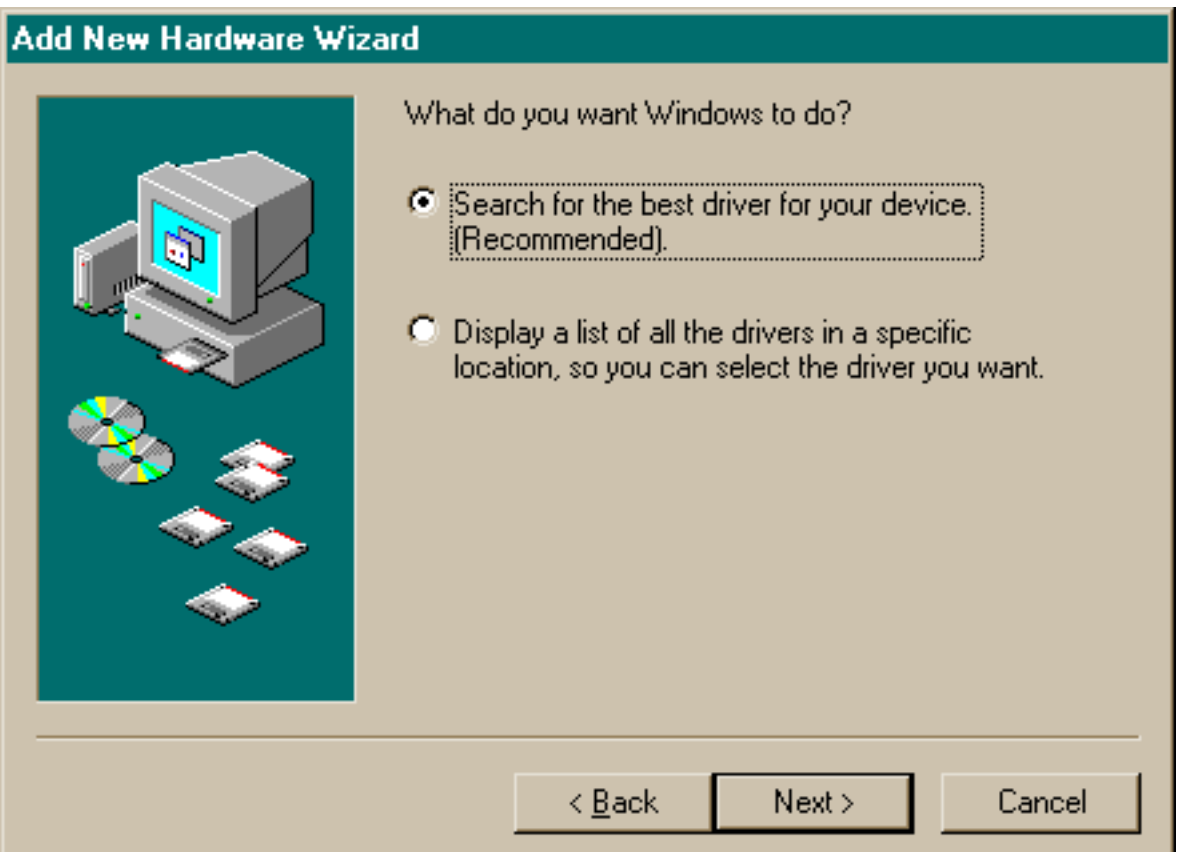

The Wizard will then ask where it should search for the drivers for the DS9123O. Searching the entire C: drive should allow Windows to find the needed device. Check the "Specify a location:" box, and then click on the Next button.

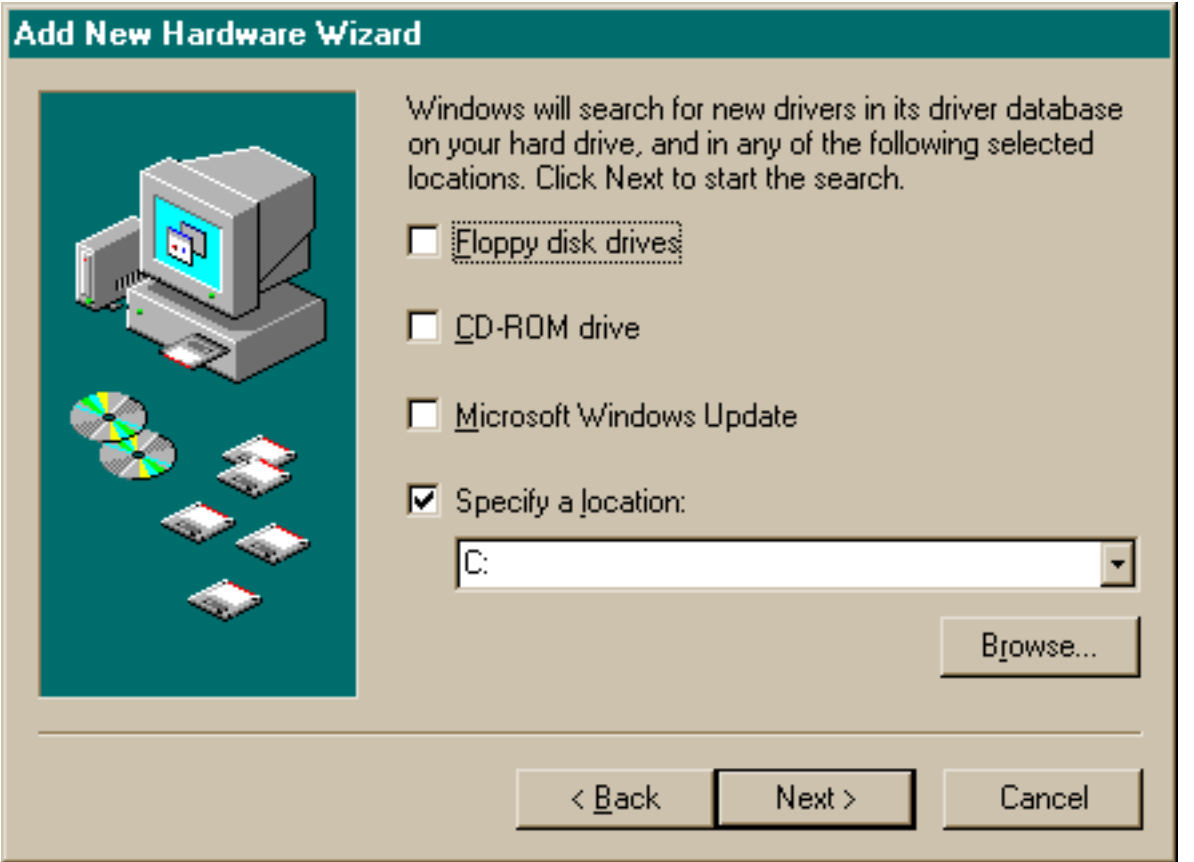

Once Windows finds the best driver, click on the Next button to install the driver.

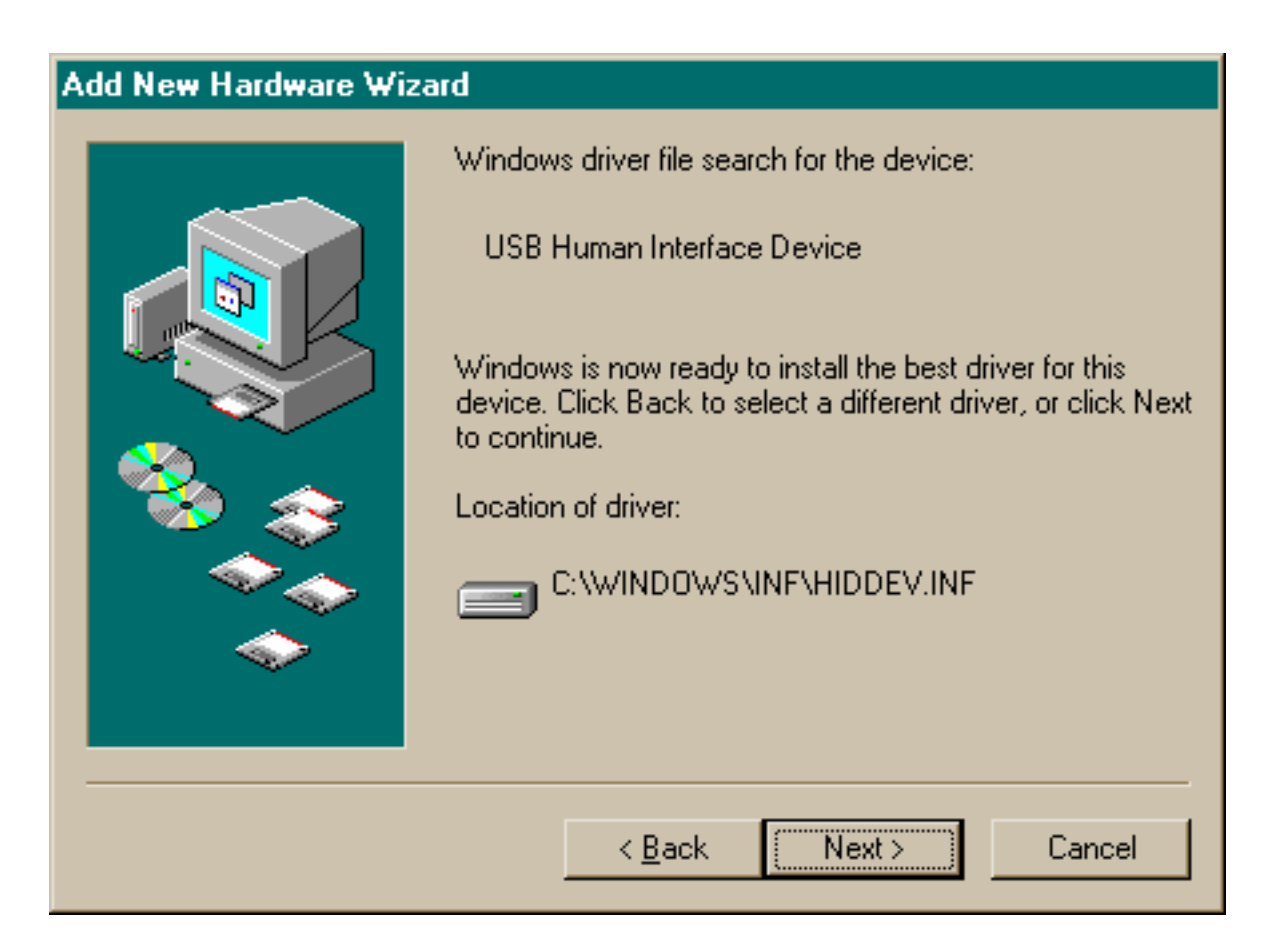

Click on the Finish" button, and the DS9123O is ready to be used with Dallas Semiconductor evaluation software. Follow the instructions in the evaluation kit data sheet to install the software.

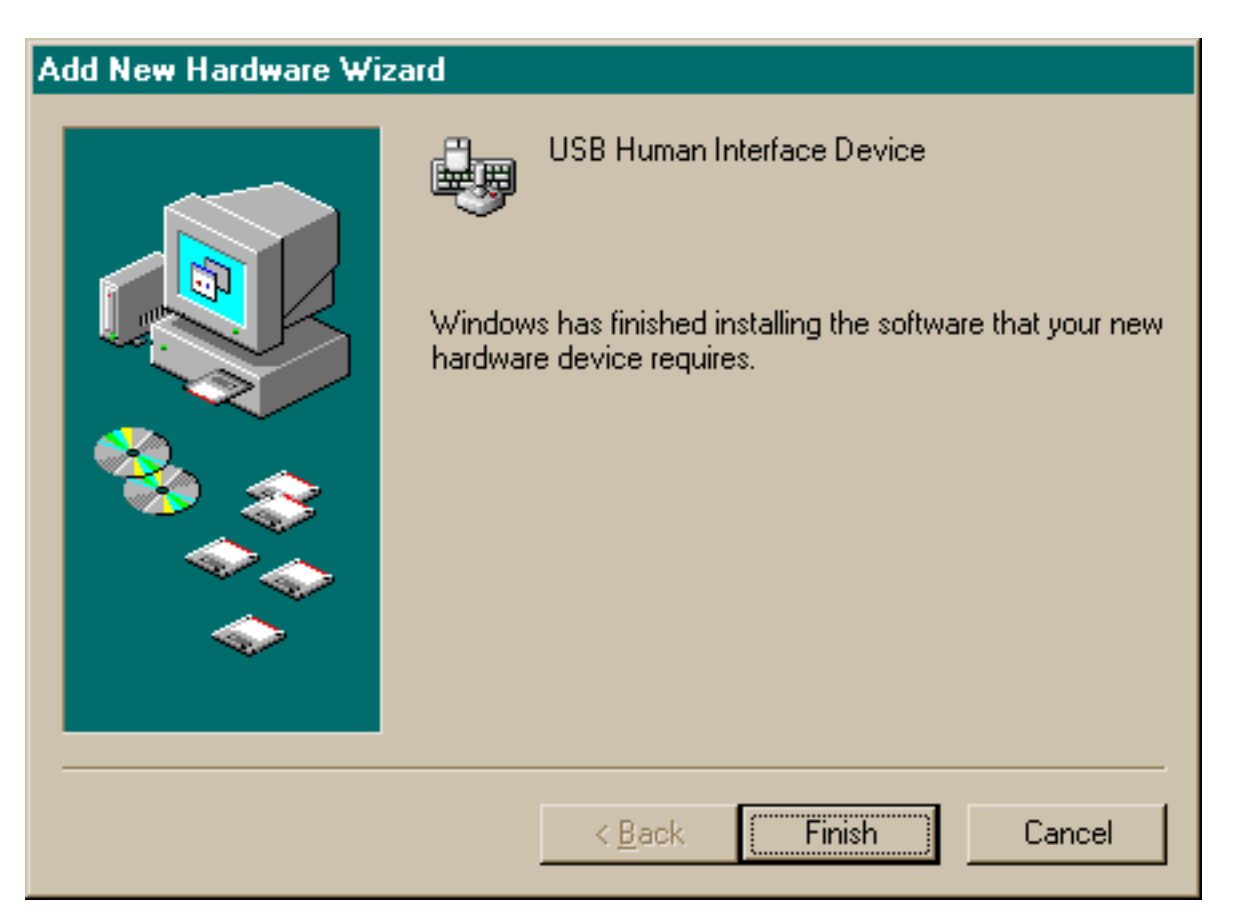

Windows is a registered trademark of Microsoft Corporation.

## **More Information**

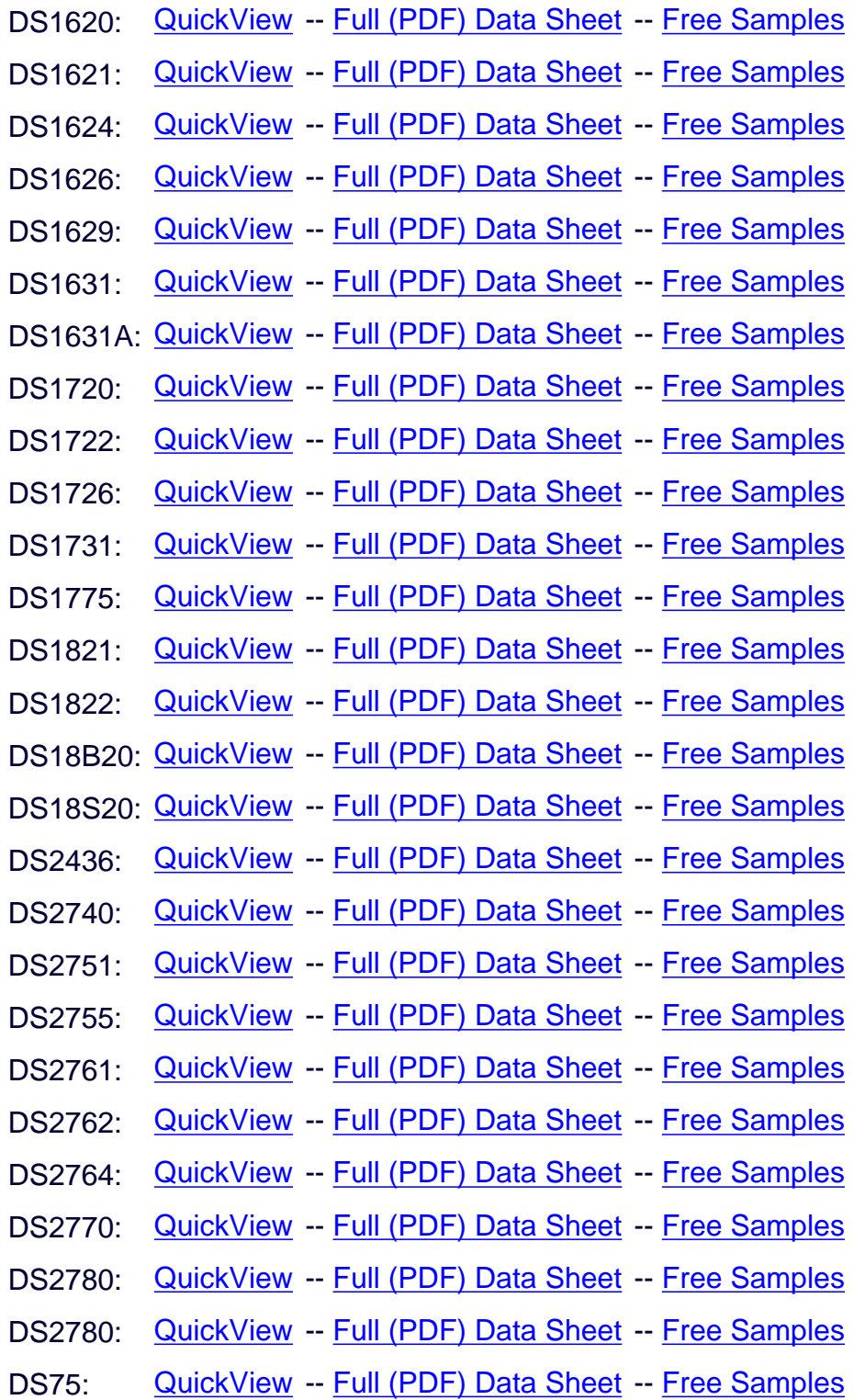